## **M O N M O U T H U N I V E R S I T Y**

**WEBregistration Group Approval** 

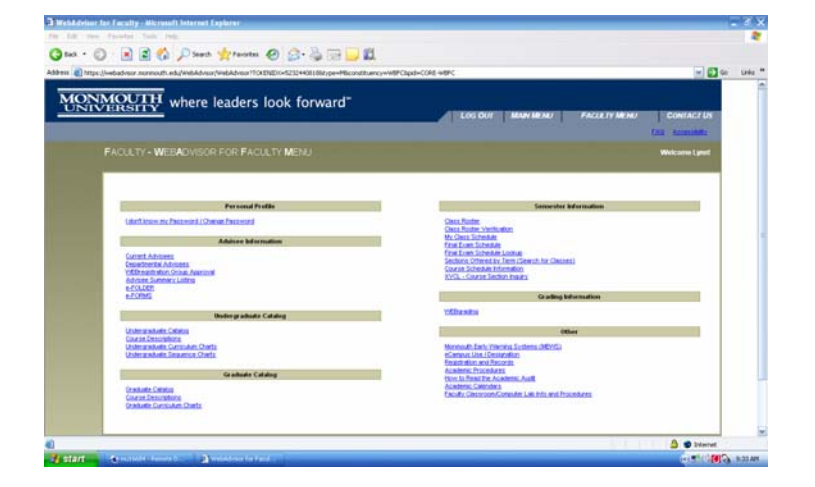

Select **WEBregistration Group Approval** from the WEBfaculty menu

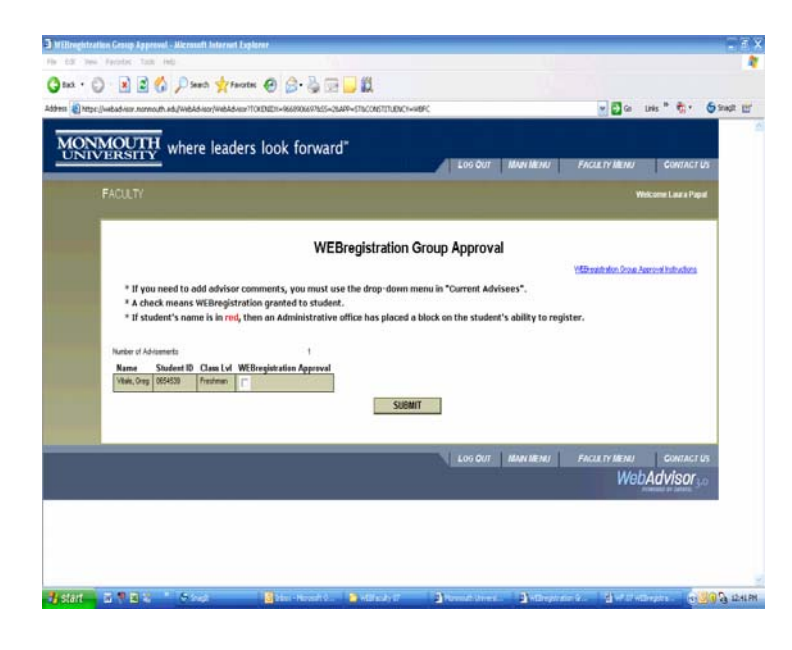

Select Student's eligible for WEBregistration by clicking **WEBregistration Approval** Box

Click **SUBMIT**